## Examity - Creating a New Exam (Standalone)

When your tests live on a publisher site or when using the Canvas "New Quiz", you must create a New Exam, also known as a Standalone. The New Exam only provides the required information to the proctors and sets dates to allow students to schedule appointments. The actual test lives on the publisher's site.

- $\triangleright$  Click the Examity Dashboard link under your course Modules.
- ➢ Click the **Exams** button
- ➢ Click **New Exam**

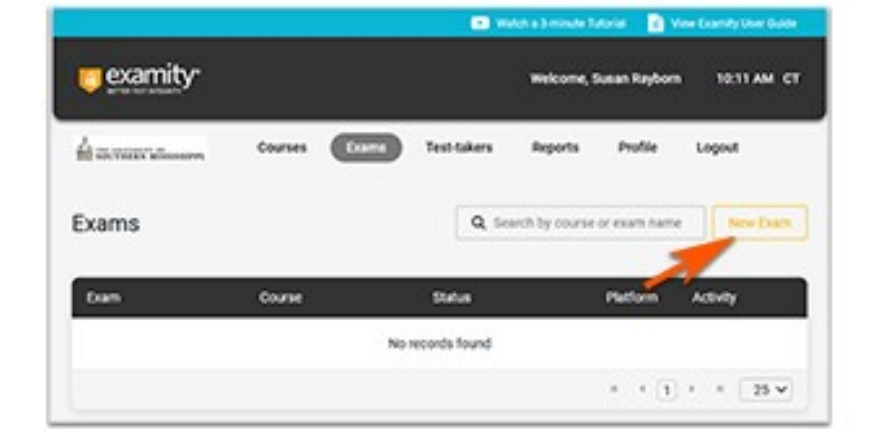

- ➢ Select your course (Note: selecting the course may be difficult if you have not made your past courses inactive)
- $\triangleright$  Enter the Exam's name (use the same name for the test you used on the publisher's site or for the Canvas "New" Quiz)
- $\triangleright$  Enter your Start and End dates. (The dates are required to allow students to schedule appointments)
- $\triangleright$  Enter the hours and minutes you are allowing for the test. Note: the cost of the Live proctoring is determined by the duration you allow.

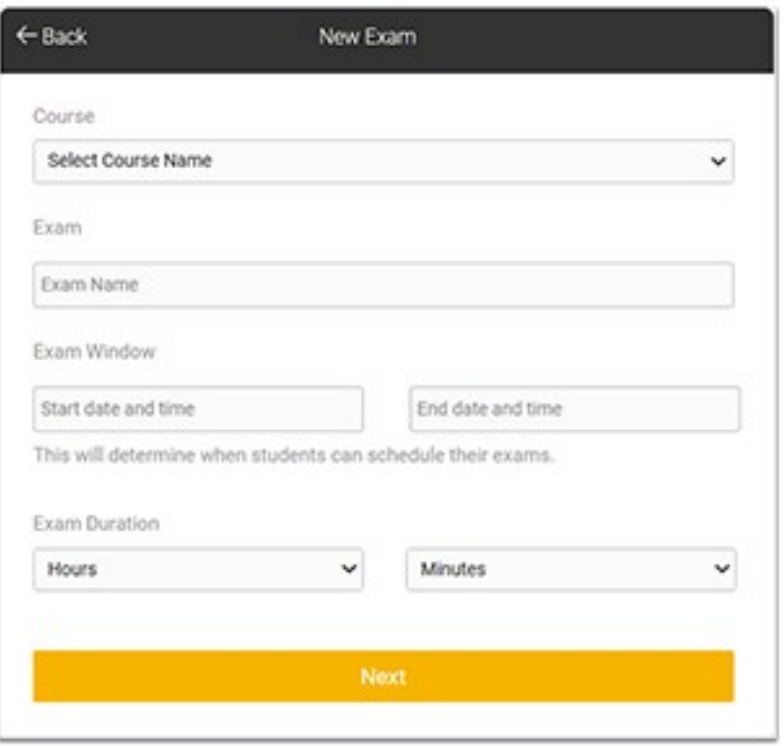

- $\triangleright$  Click the down arrow of the Security Level box to choose your preference. Otherwise the default is "Live Premium"
	- o Your other option is Practice.
- $\triangleright$  Enter the URL for the test in your Canvas course. (Ex:

https://usm.instructure.com/courses/..........) To find the URL:

- o Click the Student View button.
- o Navigate to the exam in your course.
- o Click on the name of the exam.
- o Copy the URL in the address box.)
- $\triangleright$  Type in the password that you used on the publisher's site test or for the New Quiz exam.
- ➢ Click Next
- $\triangleright$  Check the Rules to make sure it addresses your concerns.
	- o Once you have setup your rules you can use them again when creating more Exams.

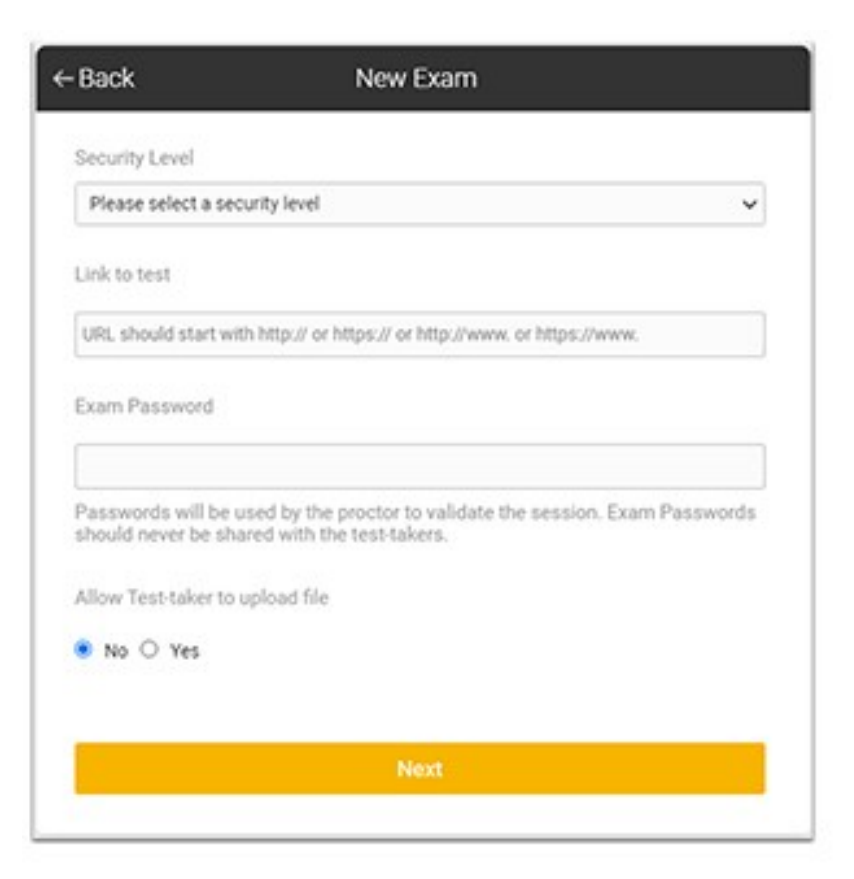

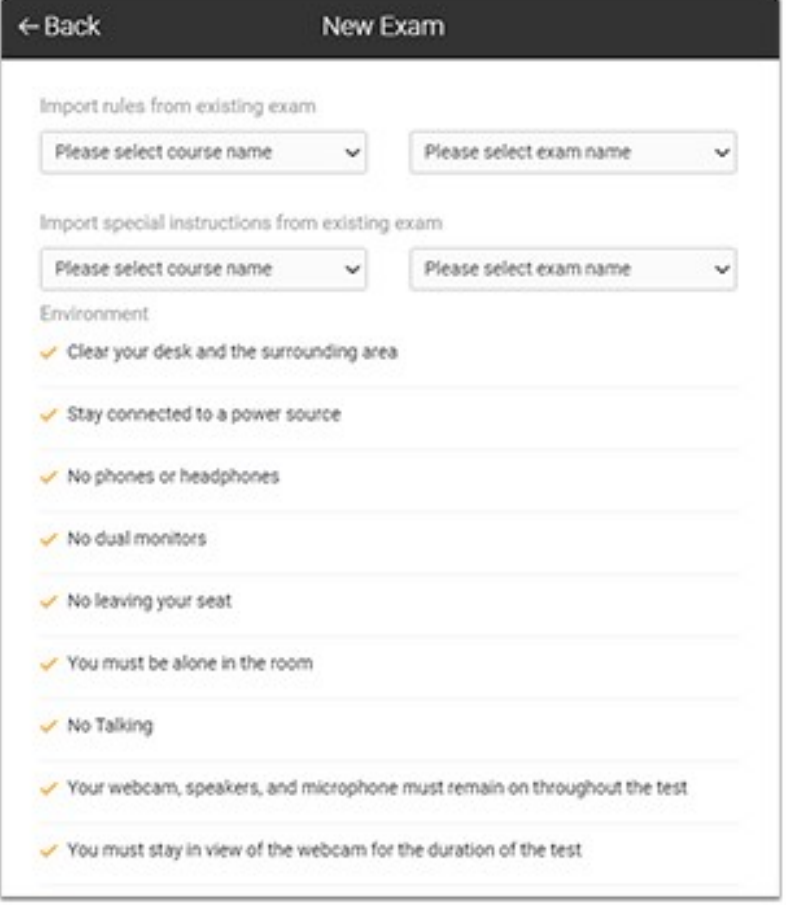

 $\triangleright$  Click the box next to any additional rules you would

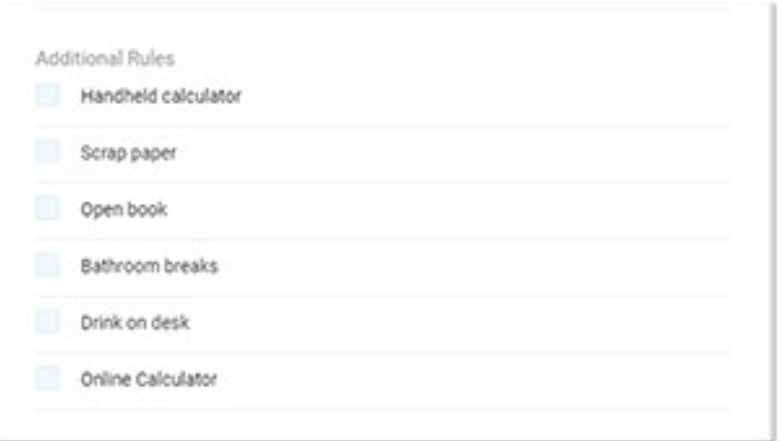

- $\triangleright$  Type any special instructions to the proctors and/or students.
	- o Be specific and clear in your instructions. EX: *If you want your students to use a formula sheet, say that. Be sure to include Students may open or have a printed copy of the formula sheet that is provide in the test instructions. Students who have a printed copy of the formula sheet must show it to the camera.*
- $\triangleright$  You can add multiple special instructions.
- ➢ Click to Create Exam

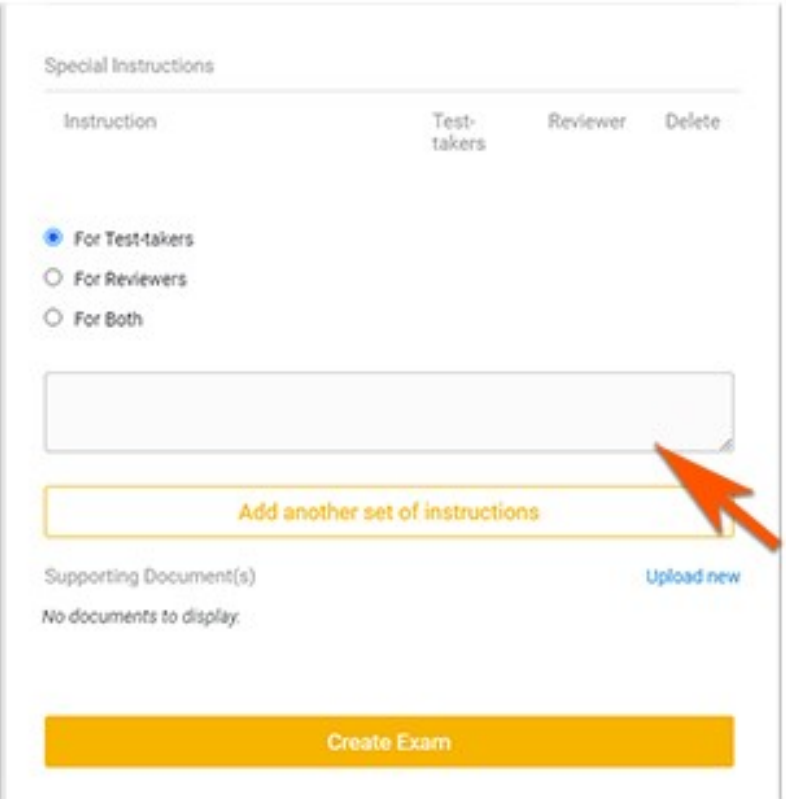